## **Serverinstallation FreePDF/Ghostscript**

Schlagworte: IFWPDF Drucker, FreePDF ausrollen, Serverinstallation FreePDF, Serverinstallation Ghostscript

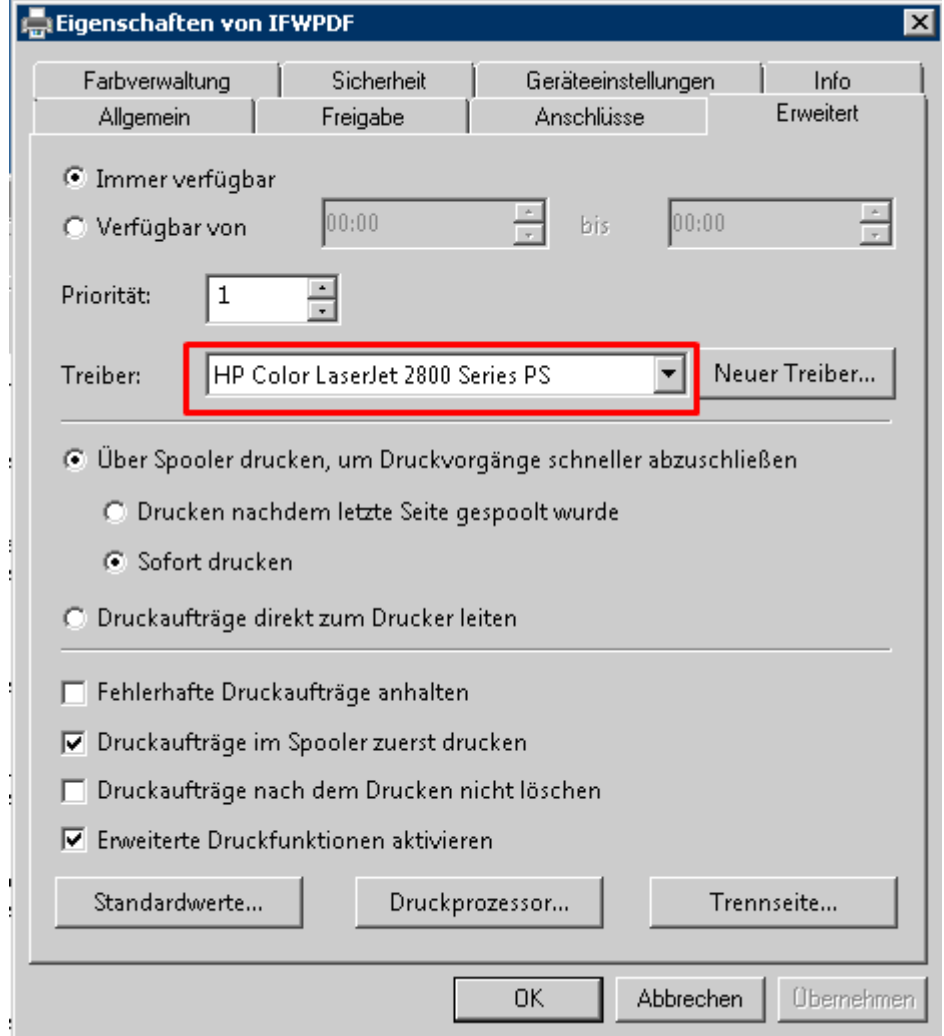

Andere Treiber sorgten auch schon für abgeschnittene Ränder im fertigen PDF.

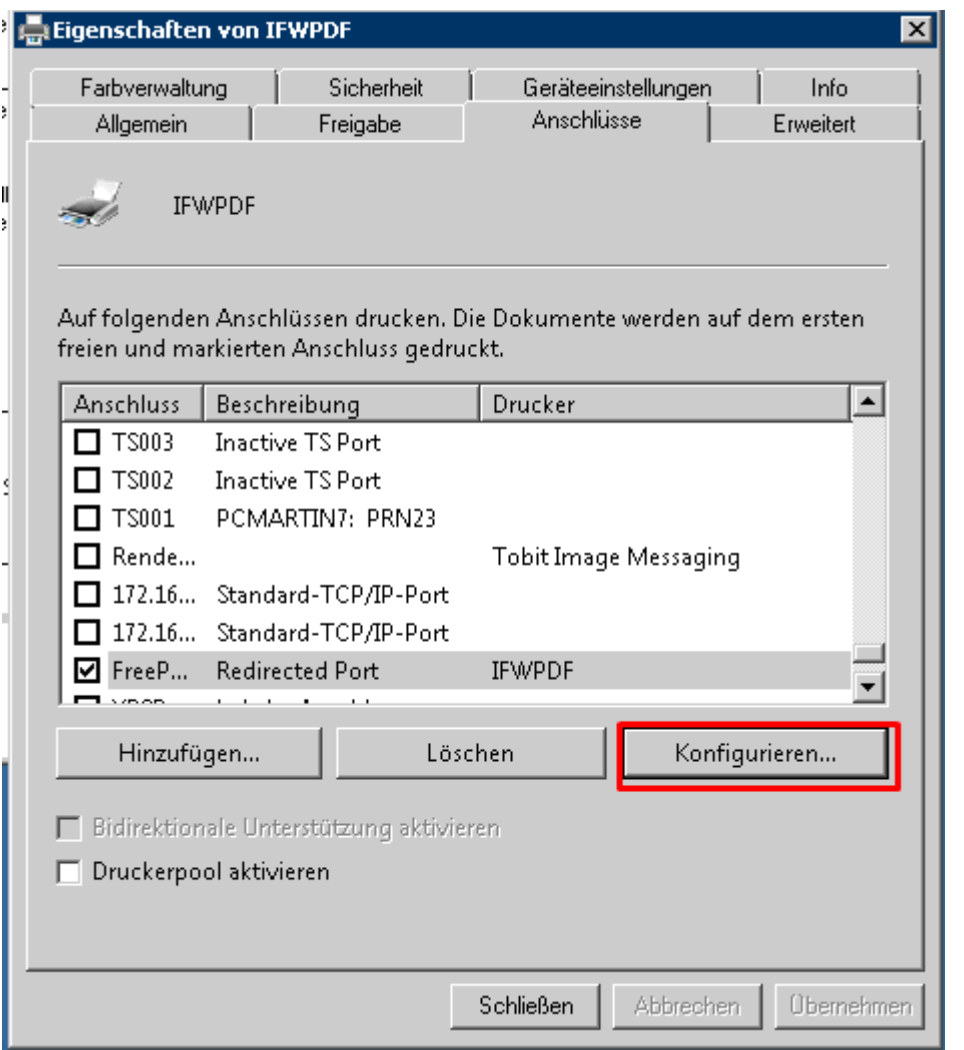

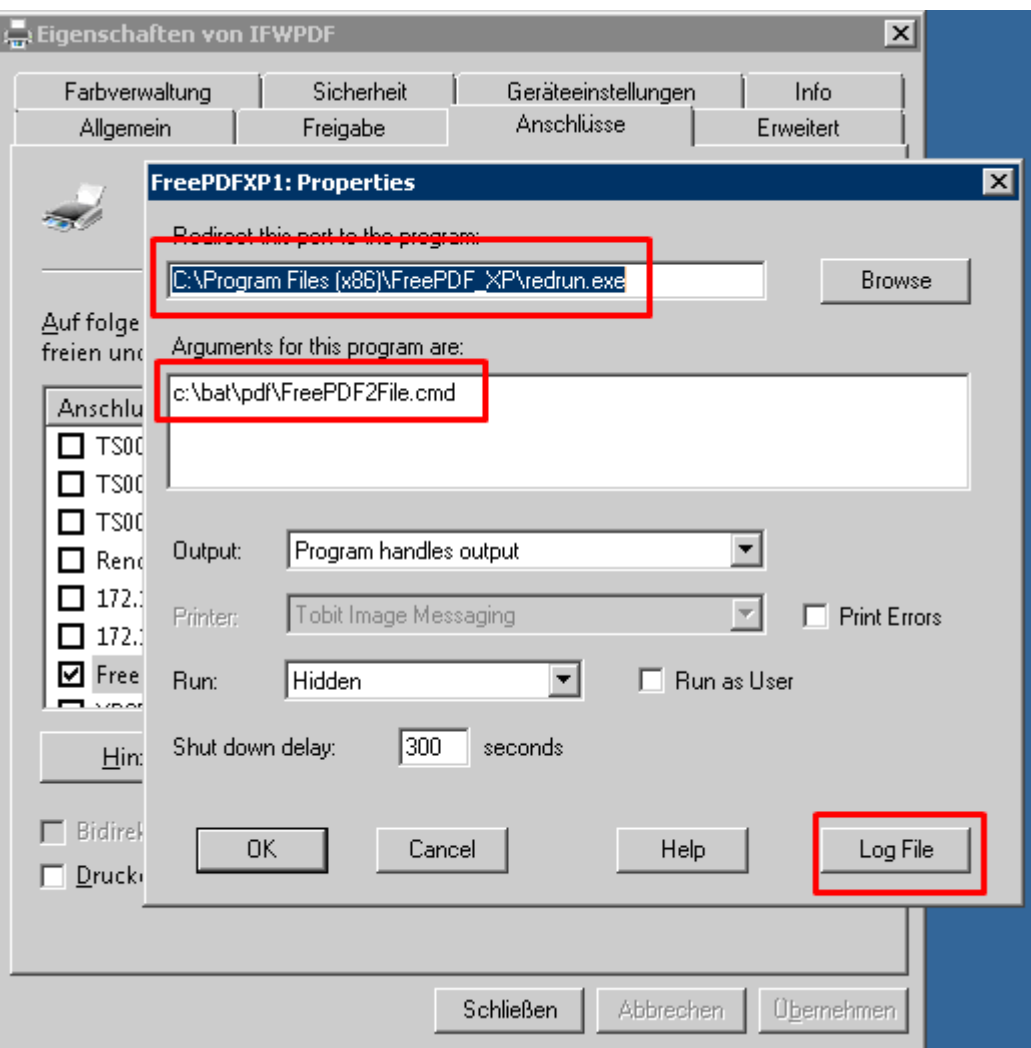

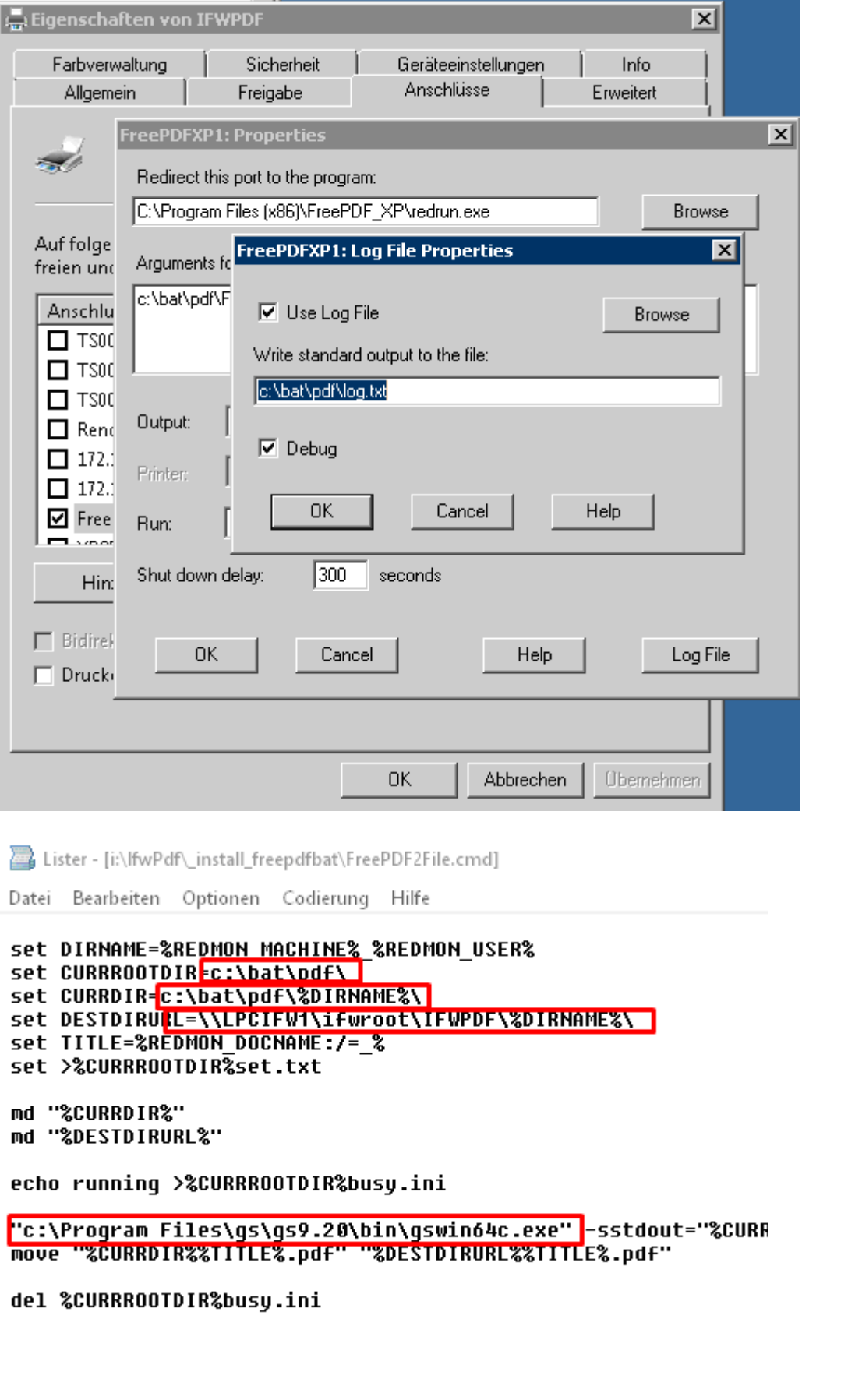

Parameterliste hinter gswin64c.exe kann angepasst werden. Dazu Daten aus dem FreePDF Profil z.B. ifw.fpp kopieren:

```
Im Batch FreePDF2File.cmd enthalten:\\
"c:\Program Files\gs\gs9.20\bin\gswin64c.exe" -sstdout="%CURRROOTDIR%gs.log"
```
-dNOSAFER -dNOPAUSE -dBATCH -sDEVICE=pdfwrite -dCompatibilityLevel=1.3 dPDFSETTINGS=/prepress -dLockDistillerParams=false dAutoRotatePages=/PageByPage -dEmbedAllFonts=true -dSubsetFonts=true -r600 dDownsampleMonoImages=true -dMonoImageDownsampleThreshold=1.5 dMonoImageDownsampleType=/Bicubic -dMonoImageResolution=600 dDownsampleGrayImages=true -dGrayImageDownsampleThreshold=1.5 dGrayImageDownsampleType=/Bicubic -dGrayImageResolution=300 dDownsampleColorImages=true -dColorImageDownsampleThreshold=1.5 dColorImageDownsampleType=/Bicubic -dColorImageResolution=150 dConvertCMYKImagesToRGB=false -sOutputFile="%CURRDIR%%TITLE%.pdf" %1

```
In Ifw.fpp enthalten:\\
```

```
-q -dNOSAFER -dNOPAUSE -dBATCH -sDEVICE=pdfwrite -dCompatibilityLevel=1.3 -
dPDFSETTINGS=/prepress -dLockDistillerParams=false -
dAutoRotatePages=/PageByPage -dEmbedAllFonts=true -dSubsetFonts=true -r600 -
dDownsampleMonoImages=true -dMonoImageDownsampleThreshold=1.5 -
dMonoImageDownsampleType=/Bicubic -dMonoImageResolution=600 -
dDownsampleGrayImages=true -dGrayImageDownsampleThreshold=1.5 -
dGrayImageDownsampleType=/Bicubic -dGrayImageResolution=300 -
dDownsampleColorImages=true -dColorImageDownsampleThreshold=1.5 -
dColorImageDownsampleType=/Bicubic -dColorImageResolution=150 -
dConvertCMYKImagesToRGB=false
```
Anpassungsvorgang:

1. DatenZeile aus dem FreePDF-Profil hinter "c:\Program Files\gs\gs9.20\bin\gswin64c.exe" kopieren

2. -q weg, dafür -sstdout="%CURRROOTDIR%gs.log"

3. am Ende -sOutputFile="%CURRDIR%%TITLE%.pdf" %1 anhängen

FAKT.INI

Man kann einen zweiten PDF-Pfad eintragen, in dem ebenfalls auf das Ergebnis des PDF-Schreibens gewartet wird.

;PDFVerzeichnis2: "Verzeichnis". Default "" ;Wie PDFVerzeichnis, nur ein 2. Verzeichnis zur Ueberwachung PDFVerzeichnis2="\$/../IfwPdf/%COMPUTERNAME%\_%USERNAME%"

Links: Ghostscript: <https://www.ghostscript.com/Documentation.html> PDF Generierung konkret <https://ghostscript.com/doc/current/Ps2pdf.htm> PDFA: <http://svn.ghostscript.com/ghostscript/tags/ghostscript-9.02/doc/Ps2pdf.htm#PDFA>

Hinweis:

Diese Dokumentation liegt auch unter i:/ifwpdf/ install freepdfbat. Hier liegt auch eine Muster-Batchdatei (s.o. FreePDF2File.cmd)

From: [IFW Wiki](https://wiki.ifw.de/wiki/) - **www.wiki.ifw.de**

Permanent link: **[https://wiki.ifw.de/wiki/doku.php?id=administratoren:third\\_party\\_program:freepdf\\_server](https://wiki.ifw.de/wiki/doku.php?id=administratoren:third_party_program:freepdf_server)**

Last update: **15.03.2018 12:21**

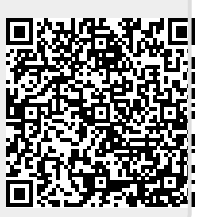